# **morgoth Documentation**

*Release 0.1.0*

**Mozilla Foundation**

**Jan 05, 2017**

#### [1 Developer Setup](#page-6-0) 3

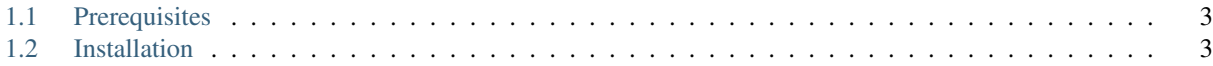

Morgoth is a service that helps Firefox developers manage the deployment pipeline for [System Add-ons.](https://wiki.mozilla.org/Firefox/Go_Faster) It acts as both a tool for tracking the status of system add-ons and for controlling [Balrog](https://wiki.mozilla.org/Balrog) to deploy them.

#### **Developer Setup**

<span id="page-6-0"></span>The following describes how to set up an instance of the site on your computer for development.

## <span id="page-6-1"></span>**1.1 Prerequisites**

This guide assumes you have already installed and set up the following:

- 1. [Git](https://git-scm.com/)
- 2. [Python 3.5,](https://www.python.org/) [pip 8](https://pip.pypa.io/en/stable/) or higher, and [virtualenv](https://virtualenv.pypa.io/en/latest/)
- 3. [Node.js](https://nodejs.org/en/) and npm.
- 4. [Postgres 9.4](http://www.postgresql.org/)
- 5. openssl

These docs assume a Unix-like operating system, although the site should, in theory, run on Windows as well. All the example commands given below are intended to be run in a terminal.

### <span id="page-6-2"></span>**1.2 Installation**

1. Clone this repository or your [fork:](http://help.github.com/fork-a-repo/)

```
git clone https://github.com/mozilla/morgoth.git
cd morgoth
```
2. Create a virtualenv for Morgoth and activate it:

```
virtualenv venv
source ./venv/bin/activate
```
Note: Whenever you want to work on Morgoth in a new terminal you'll have to re-activate the virtualenv. Read the [virtualenv](https://virtualenv.pypa.io/en/latest/) documentation to learn more about how virtualenv works.

3. Install the dependencies using pip:

```
pip install -r requirements.txt
```
See also:

pip-install-error How to troubleshoot errors during pip install.

4. Install frontend dependencies and build the frontend code using npm:

npm install npm run build

5. Create a Postgres database for Morgoth. By default it is assumed to be named morgoth:

createdb morgoth

Note: If you use a different name for the database, or otherwise want to customize how you connect to the database, you may specify the database URL by adding the following to a .env file at the root of the repo:

DATABASE\_URL=postgres://username:password@server\_addr/database\_name

6. Initialize your database by running the migrations:

python manage.py migrate

7. Create a new superuser account:

python manage.py createsuperuser

Once you've finished these steps, you should be able to start the site by running:

./bin/runsslserver.sh

Note: The runsslserver.sh command automatically creates a self-signed certificate in the etc/ssl directory of the repository. When viewing the site for the first time, you will have to create a certificate exception to allow Firefox to accept the certificate and access the site over HTTPS.

The site should be available at [https://localhost:8000/.](https://localhost:8000/)